## **NUNI** ARTS

## VR: teorie a praxe

Alžběta Šašinková

1VR: teorie a praxe

## Virtuální realita

Úkoly a ukončení

Ke studiu: video + články v interaktivní osnově

#### K testování:

- 1) The Stanford Ocean Acidification Experience
- 2) Coral Compass: Fighting Climate Change in Palau
- 3) ecosphere
- 4) Climate Change Pinball
- + 5) Klimatické pásy
- 2VR: teorie a praxe

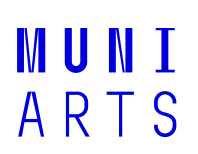

### Závěr předmětuUvidíme se v lednu ☺

- Co se vám bude hodit?
	- Pokud jste udělali rozhovor s kolegou\*yní, poznámky z rozhovoru
	- Zápisky z testování aplikací:
		- Jak na vás aplikace celkově působila? A působila vůbec? Případně jakými prostředky?
		- K čemu podle vás aplikace může být dobrá, jakých slabin jste si všiml\*a?
	- Testování Klimatických pásů -> Zápisky z testování: Na základě předchozích zkušeností se pokuste navrhnout způsob využití a/nebo úpravu prototypu, aby mohl fungovat pro účely environmentální výchovy.

#### Závěr předmětuUvidíme se v lednu ☺

- 2 setkání:

- 1) Se skupinou 3 kolegů\*yň na testování Klimapásů termíny si určíte sami?
- 2) Online kolokvium po 5-6 studentech: "zkouškové" termíny vypsané v ISu reflexe všech

aplikací + zpětná vazba na prototyp Klimapásů

4VR: teorie a praxe ARTS

#### Aplikace z neznámých zdrojůKlimatické pásy

- Instalace přes aplikaci SideQuest (<u>podrobný návod najdete tady</u>):
	- $-$  Na <u>téhle stránce</u> se zaregistrujete jako developer
	- V mobilu v aplikaci Meta Quest si zapnete "developer mode", pak restartujete svůj<br>heodect headset
	- Dále máte dvě možnosti instalovat si SideQuest do headsetu (easy installer), nebo do počítače (advanced installer) a podle návodu si pak skrz SideQuest naistalujete do headsetu aplikaci Klimatické pásy. Tu pak v headsetu najdete v knihovně aplikací, záložka Z neznámého zdroje

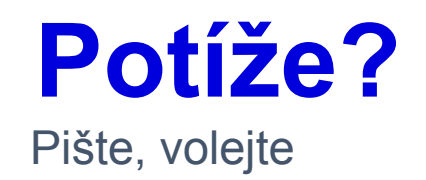

- Pokud narazíte na technickou potíž, pište na e-mail <u>asasinkova@mail.muni.cz</u> nebo na Teams.
- ̶̶Pokud se vám nebude hodit žádný termín kolokvia, ozvěte se mi, najdeme jiný.

# WUNT.